# **Fortgeschrittenenpraktikum Versuch 38: Quantum Analogs**

**Betreuer:** Martin Fränzl[1](#page-0-0) **Ort:** F-Praktikum **Zeit:** 8:00 - 15:00 Uhr

In diesem Praktikumsversuch wollen wir uns mit akustischen Experimenten und deren Analogien zu quantenmechanischen Effekten beschäftigen. Die Grundlage für diesen Ansatz bildet die Ähnlichkeit der mathematischen Beschreibung beider Problemstellungen.

Wir werden sehen, dass Schallwellen in einer Hohlkugel, wie Elektronen im Wasserstoffatom, durch Kugelflächenfunktionen beschrieben werden (Abbildung [1\)](#page-0-1). Betrachtet man Schallwellen in Rohren, die über Blenden verbunden sind, treten Bandstrukturen auf. Dieses Verhalten ist uns von Elektronen im Festkörper bekannt.

Der Vorteil der Akustik liegt darin, dass Schallwellen im Gegensatz zu Quantenphänomenen auf einer gewohnten Längen- und Zeitskala beobachtet werden können. Schallwellen lassen sich leicht mit einen Lautsprecher erzeugen und einem Mikrofon messen.

Die Idee dieser Experiment wurde von Prof. René Matzdorf an der Universität Kassel entwickelt und wird seitdem von der Firma TeachSpin hergestellt.

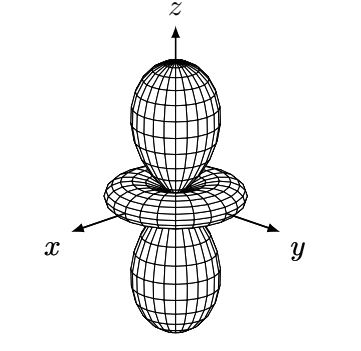

<span id="page-0-1"></span>**Abbildung 1:** Beispiel für eine stehende Schallwelle in einem Kugelresonator.

Der Versuchsaufbau erlaubt Experimente zu verschiedenen Quantensystemen: Untersucht werden können das Wasserstoffatom, das Wasserstoffmolekül und Elektronen im Festkörper. Wir wollen uns hier mit Schallenwellen in einem Kugelresonator als Modell des Wasserstoffatoms und mit Schallwellen in einer Rohrresonatorkette als Festkörpermodell beschäftigen.

# **1 Aufgabenstellungen**

#### **1. Versuchstag: Kugelresonator**

#### **Resonanzfrequenzen**

- a) Messen Sie die Resonanzfrequenzen des Kugelresonator (Abbildung [2\)](#page-1-0) mit einem Frequenzgenerator und einem Oszilloskop. Starten Sie bei einer niedrigen Frequenz (100 Hz) und fahren Sie diese in Schritten von 10 Hz bis zu einer Frequenz von 8000 Hz durch.
- b) Untersuchen Sie, wie die Amplitude der Resonanzen von der Position des Mikrofons abhängt. Betrachten Sie dazu die zweite Resonanz bei etwa 3680 Hz und stellen Sie diese Frequenz möglichst genau ein. Beobachten Sie das Signal auf dem Oszilloskop während Sie langsam die obere Halbkugel von  $\alpha = 0^{\circ}$  bis  $\alpha = 180^{\circ}$  rotieren.

<span id="page-0-0"></span><sup>1</sup>E-Mail: <martin.fraenzl@s2010.tu-chemnitz.de>

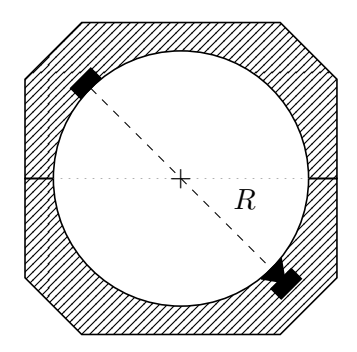

<span id="page-1-0"></span>**Abbildung 2:** Skizze eines Kugelresonators mit Radius *R*. In der unteren Halbkugel befindet sich ein Lautsprecher und in der oberen Halbkugel ein Mikrofon. Der Winkel *α* ist hier 180◦ .

#### **Spektrum und Winkelabhänigkeit**

- a) Erfassen Sie mit Hilfe der Soundkarte ein Spektrum des Kugelresonators. Positionieren Sie dazu die Halbkugeln zunächst in einem Winkel von *α* = 180◦ und verwenden Sie das Programm Spektrum.exe um ein Übersichtsspektrum von 100 Hz bis 10000 Hz (10 Hz Schritte, 50 ms pro Schritt) zu erfassen. Wiederholen Sie die Messung für  $\alpha = 0^{\circ}$ .
- b) Betrachten Sie nun den Peak bei ungefähr 5000 Hz genauer. Nehmen Sie dazu ein Detailspektrum von 4500 Hz bis 5500 Hz (1 Hz Schritte und 100 ms pro Schritt) des Peaks auf.
- c) Laden Sie das Spektrum für *α* = 180◦ und erstellen Sie mit dem Programm Spektrum.exe Polardiagramme (Windows > Measure Wave Function) der Resonanzen und bestimmen Sie daraus die Drehimpulsquantenzahlen der Resonanzen. Die Einstellung der Frequenz ist durch einen Klick mit linken Maustaste im Spektrum möglich. Vergleichen Sie die Ergebnisse mit dem Programm SphericalHarmonics.exe.

#### **Gebrochene Symmetrie**

- a) Nehmen Sie ein Spektrum des Kugelresonators für *α* = 180◦ auf, dass nur die ersten beiden Resonanzen beinhaltet (1500 Hz bis 4500 Hz). Setzen Sie dann einen 3 mm Abstandsring zwischen die obere und untere Halbkugel ein (Abbildung [3\)](#page-1-1) und messen Sie das Spektrum erneut. Nehmen Sie weitere Spektren mit dem 6 mm Abstandsring und anschließend mit beiden Ringen (9 mm) auf.
- b) Erfassen Sie Detailspektren der ersten Resonanz und untersuchen Sie Frequenzaufspaltung in Abhängigkeit der Ringdicke. Benutzen das Programm Spektrum.exe um die Amplitude der Peaks als Funktion des Azimutwinkels *ϕ* darzustellen. Schließen Sie daraus auf die magnetische Quantenzahl *m*. Wiederholen Sie die Messungen für die zweite Resonanz.

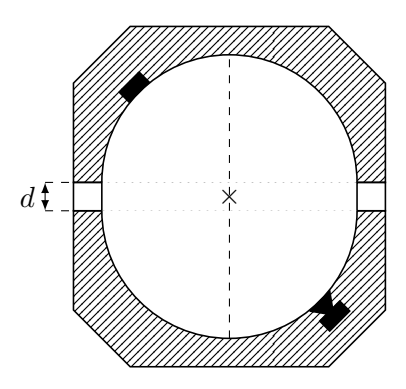

<span id="page-1-1"></span>**Abbildung 3:** Gebrochene Symmetrie im Kugelresonator. Durch einen Ring der Dicke *d* zwischen oberer und unterer Halbkugel wird die Kugelsymmetrie gestört.

# **2. Versuchstag: Rohrresonatorkette**

### **Periodische Strukturen**

a) Erfassen Sie ein Spektrum eines Rohres, dass aus 8 Rohrstücken mit 5,0 cm Länge zusammengesetzt ist. Setzten Sie dann Blenden mit 1,6 cm Durchmesser zwischen die Rohrstücke ein und messen das Spektrum erneut (Abbildung [4\)](#page-2-0).

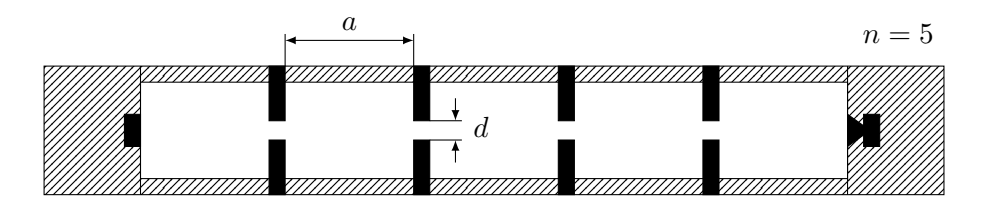

<span id="page-2-0"></span>**Abbildung 4:** Kette aus Rohrstücken und Blenden. Die Blenden haben den Abstand *a* und einen Blendendurchmesser *d*. Die abgebildete Rohrresonaotkette besteht aus *n* = 5 Rohrstücken und *n* − 1 Blenden.

- b) Untersuchen Sie den Einfluss von Anzahl und Länge der Rohrstücke sowie des Durchmesser der Blenden auf das Spektrum:
	- Verwenden Sie Rohrstücke mit 5,0 cm Länge und Blenden mit einem Durchmesser von 1,6 cm und erfassen Sie Spektren für 8, 10 und 12 Rohrstücke.
	- Nehmen Sie Spektren von 8 Rohrstücken mit 5,0 cm Länge für Blenden mit 1,6 cm, 1,3 cm und 1,1 cm Durchmesser auf.
	- Erfassen Sie für 8 Rohstücke und Blenden mit 1,6 cm Durchmesser die Spektren für Rohrstücke mit 5,0 cm und 7,5 cm Länge.

### **Entstehung der Bandstruktur**

a) Betrachten Sie zunächst das Spektrum eines einzelnen Rohrstücks der Länge 5,0 cm. Erfassen Sie im nächsten Schritt Spektren für 2, 4 und 6 solcher Rohrstücke und verwenden Sie dabei Blenden mit 1,6 cm Durchmesser.

## **Defekte**

- a) Betrachten Sie das Spektrum von 12 Rohrstücken mit 5,0 cm Länge und Blenden mit 1,6 cm Durchmesser. Ersetzten Sie ein mittleres Rohrstücke durch ein Rohrstück der Länge 7,5 cm und messen das Spektrum erneut.
- b) Untersuchen Sie den Einfluss der Position und der Länge des Defektrohrstücks.

# **2 Versuchsaufbau**

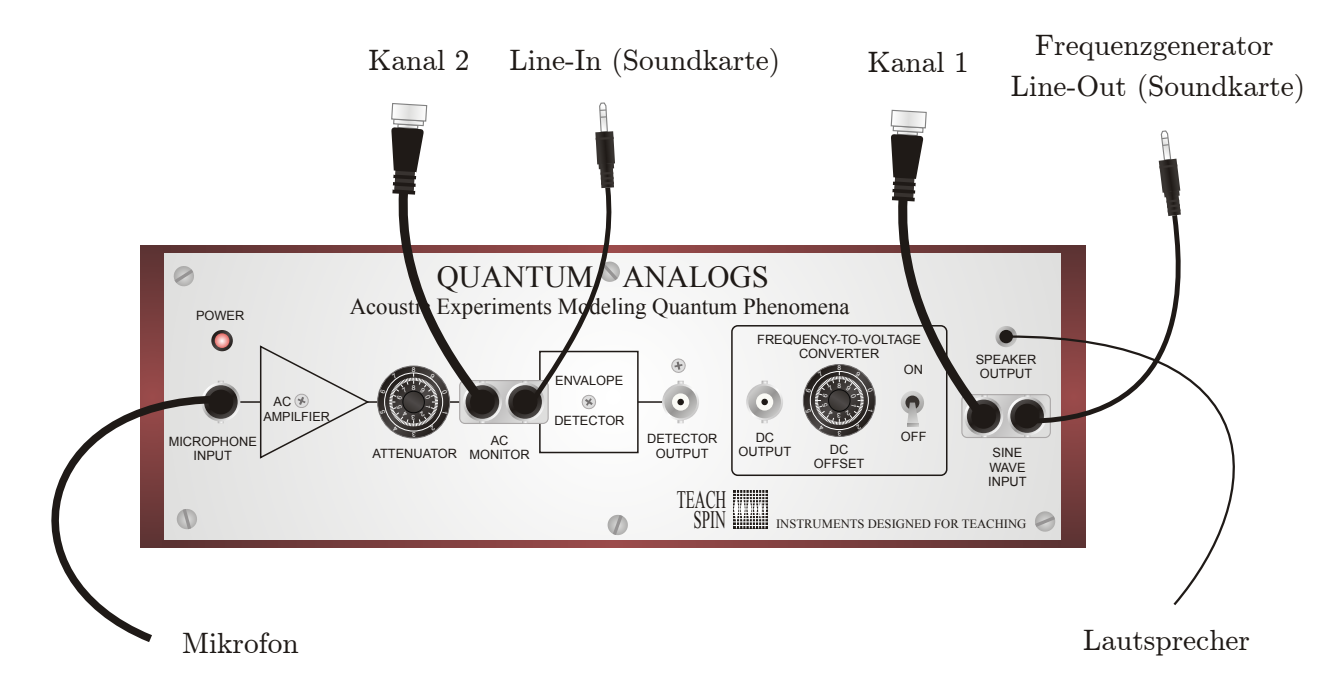

**Abbildung 5:** Steuergerät des Versuchsaufbaus. Das Signal des Mikrofons muss mit dem MICROPHONE INPUT verbunden werden. Mit dem AC AMPLIFIER wird die Mikrofonsignal verstärkt. Mit dem ATTENUATOR kann das Signal des Verstärkers vergrößert oder verkleinert werden, um die Signalstärke in einem angemessenem Bereich zu halten. Der SPEAKER OUTPUT ist direkt mit dem SINE WAVE INPUT verbunden.